## 取扱説明書

## RS-232C 対応 GP-IB コントローラ

# Z S – 6 1 4 3 A F

## 目 次

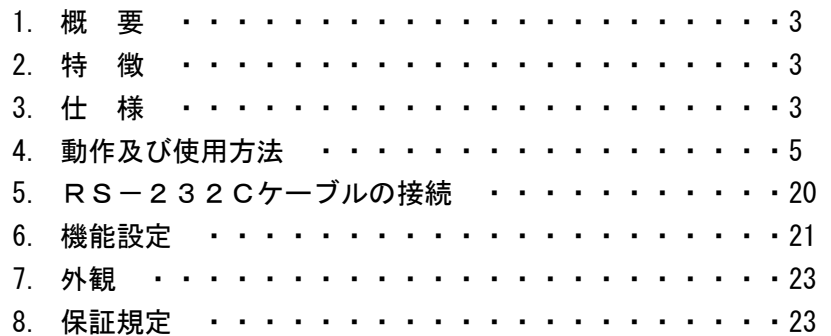

第 2 版

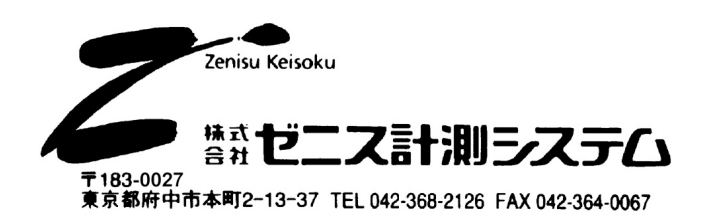

## ZS-6143AF スタートガイド スタートガイド

まず、簡単なコマンド転送によって接続、設定に問題がないかを確認することで、動作の確認が出 来ます。以下の流れに沿って、動作を確認して下さい。

#### ①内部のスイッチ類の設定

- まず、22 ページを参照して内部のディップスイッチ、ロータリースイッチの設定を行って下さい。 MODE(SW2): PC・PLC などのホストとの通信プロトコルを設定します。
- デリミタ設定を間違えないように注意して下さい。 ここで設定されるのは RS-232C 通信で使用されるデリミタです。 GP-IB 通信で使用されるデリミタは、ホストからのコマンドで設定します。 ADR(SW3): ZS-6143AF の GP-IB アドレスを設定します。

 GP-IB で接続される相手機器のアドレスとは違うアドレスを、 31 以外の任意の数値に設定して下さい。 ※GP-IB 上に同じ GP-IB アドレスの機器が存在してはいけません。 一般的に初期値として、「0」はコントローラが使用する事が多く、計測器 などは「0」以外になっていることが多いです。 「0」を使用している機器が他にない場合は、ZS-6143AF を「0」に設定 することをお勧めします。

ボーレート(SW4):PC・PLC などのホストとの通信ボーレートを設定します。 まずは 2400bps、9600bps、19200bps といった一般的な速度でお試し下さい。

#### ②ホスト側の準備

PC や PLC などホストとなる機器が RS-232C 通信が出来る状態にします。 サンプルソフトを用いたり、簡単な送受信ができるソフトを作成して下さい。

#### ③ケーブル・電源の準備 ③ケーブル・電源の準備

①PC や PLC などホストとなる機器と ZS-6143AF を RS-232C クロスケーブルで接続する。 ②GP-IB 接続機器と ZS-6143AF を GP-IB ケーブルで接続する。

③ZS-6143AF に AC アダプタまたは DC+5V の電源を接続して、ZS-6143F の電源を ON にする。 ④ホスト側、GP-IB 接続機器ともに電源を ON にして下さい。

#### ④通信の確認

①ZS-6143AF にデリミタ設定コマンドの「DLM 0×」コマンドを送信して、「END」が 返ってくるのを確認する。

「DLM 0×」は GP-IB 接続機器のデリミタに合わせたパラメータにして下さい。

 また、「DLM 0×」の後に MODE(SW2)に指定したデリミタ(CR、または CR・LF)を付加した 文字列を送信して下さい。

受信も同じように「END」に指定したデリミタが付加されて送られてくるまで受信して下さい。

【おかしい場合】

・送信する「DLM 0×」コマンドの最後に ZS-6143AF のディップスイッチで指定されたデリ ミタが付加されているか確認する。

・RS-232C ケーブルの結線に問題がないか確認する。(クロス・ストレートの違いなど)

- ・電源の入れ忘れ、および DC+5V を使用する場合は電源に問題がないか確認する。
- ・SW2、SW4 の通信パラメータ設定やボーレートに問題がないか確認する。

・通信パラメータ設定やボーレートがホスト側と等しくなっているか確認する。

・エラーが返信されてくる場合は、18 ページを参照して対処して下さい。

②ZS-6143AF にデータ送信コマンドの「OUT 01;(GP-IB 接続機器へのコマンド)」

 コマンドを送信して、「END」が返ってくるのを確認する。(OUT の次に半角スペース) ※上記は GP-IB 接続機器の GP-IB アドレスが 1 の場合

【おかしい場合】

・GP-IB 接続機器のデリミタ設定と、「DLM」コマンドのデリミタ設定が一致しているか確認 する。

・「OUT」コマンドの GP-IB アドレス設定と、GP-IB 接続機器の GP-IB アドレス設定が一致 しているか確認する。

・GP-IB 接続機器へのコマンドに間違いがないか確認する。

・エラーが返信されてくる場合は、18 ページを参照して対処して下さい。

③ZS-6143AF にデータ受信コマンドの「INP 01」コマンドを送信して、「(GP-IB 接続 機器からのデータ)」が返ってくるのを確認する。(INP の次に半角スペース) ※上記は GP-IB 接続機器の GP-IB アドレスが 1 の場合

【おかしい場合】

・GP-IB 接続機器のデリミタ設定と、「DLM」コマンドのデリミタ設定が一致しているか確認 する。

・「INP」コマンドの GP-IB アドレス設定と、GP-IB 接続機器の GP-IB アドレス設定が一致し ているか確認する。

・GP-IB 接続機器がトーカ指定されるだけで返信を行う機器であることを確認する。

・エラーが返信されてくる場合は、18 ページを参照して対処して下さい。

④ここまで問題がない場合、接続やコマンドの送受信方法に問題はありません。

## 1.概要

ZS-6143AF は、GP-IB と RS-232C 間の通信を仲介するインターフェイス変換アダプ タです。

 ZS-6143AF は、RS-232C インターフェイスを持つホストコンピュータからのコマンド により、GP-IB コントローラとして動作します。

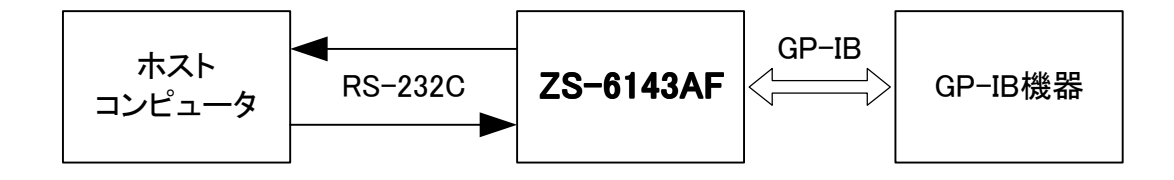

## 2.特長

- (1)小型、軽量です。
- (2)双方向各 16K バイトのバッファメモリ付きです。
- (3)従来の ZS-6143F と比べて大幅に処理が高速化されています。

## 3.仕様

- 3-1 GP-IB
	- (1)IEEE Std-488 に準拠

SHI、AHI、T5、L3、SR1、RL1、PP0、DC1、DT1、C1、C2、C3、C4、C27 (2)コネクタ

57LE-20240-77C0-D35G-CA(DDK)

#### 3-2 RS-232C

- (1) 通信方式
- (2)同期方式 調歩同期方式
- (3)通信速度 1200、2400、4800、7200、9600、 14400、19200、28800、38400、57600、 115200、230400、460800、921600(bps)
- (4) パリティ アルティ無し、奇数パリティ、偶数パリティ
- (5)ストップビット長 1、2
- (6)キャラクタビット長 7、8
- (7)論理レベル

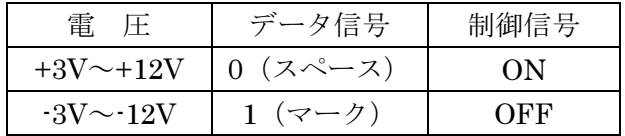

(8)RS-232C 信号

|            | コネクタ           |                              |
|------------|----------------|------------------------------|
| 信号名        | PIN NO         | 機<br>能                       |
| TXD        | 3              | ZS-6143AF からの送信データ           |
| <b>RXD</b> | $\overline{2}$ | ZS-6143AF の受信データ             |
| <b>CTS</b> | 8              | データ送信の許可を受け取るための入力信号です。      |
|            |                | この信号により送信データの制御が可能です。        |
| <b>RTS</b> | 7              | 相手側に対して、データの入出力が可能か否かを示す出力信号 |
|            |                | です。                          |
| <b>GND</b> | 5              | 全ての信号の基準電圧 (OV) になります。       |

 (9)コネクタ DE-9P-NR(JAE)インチネジ または、相当品

## 3-3 一般仕様

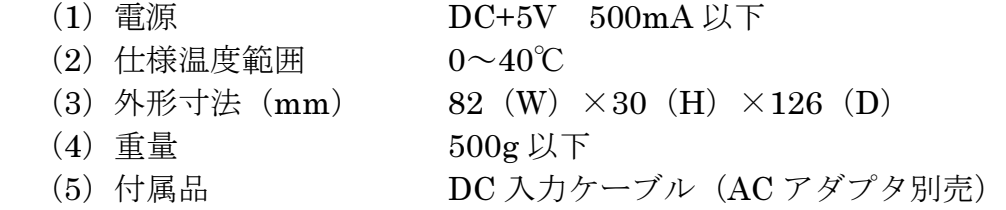

## 4. 動作及び使用方法

#### 4-1 動作シーケンス

 ZS-6143AF は、RS-232C インターフェイス側をホストコンピュータや PLC と接 続し、GP-IB コントローラとして動作します。

 ZS-6143AF は、電源 ON 後 GP-IB 側に対して、IFC(インターフェイス クリア) を実行し、REN を"Low"にセットして、リモート動作を可能にします。その後、 ホストコンピュータからのコマンド待ち状態になります。

 コマンドは ASCII コードを使用して 3~4 文字のコードやそれに続く文字列で構 成され、制御コマンド、データ出力コマンド、データ要求コマンドなどがあります。

 ZS-6143AF はコマンドが送られてくると、それぞれのコマンドに対応して、メッ セージをホストコンピュータに返します。従って、ホストコンピュータはコマンド を送る毎に、このメッセージを確認してから次のコマンドを送り出すようにしなけ ればなりません。

 コマンドの実行後の応答メッセージには、次の 3 種類があり、ASCII コードを使 用します。

 ①ホストコンピュータに返すデータがない制御コマンドやデータ出力コマンドの 場合

#### END[デリミタ]

②ホストコンピュータにデータを返すデータ要求コマンドなどの場合

## XXX・・・XX [デリミタ]

データ·形式については各コマンドの説明を参照して下さい。

## ③コマンドの書式やパラメータに誤りがあったり、実行してエラーが起こった場合 \*-ERR [デリミタ]

エラーの種類により F、G、O、P、R、T があります。 (エラーメッセージ表は 17 ページを参照して下さい。)

 また、コマンドとは無関係に、SRQ が発生したとき ZS-6143AF からホストコン ピュータに以下の ASII コードを送信します。ただし、本コードは SRQE モード の時のみの送信となります。(詳しくは、4-2 を参照して下さい。)

#### SRQ [デリミタ]

#### 4-2 SRQ

ZS-6143AF には、GP-IB の SRQ 発生をホストコンピュータに知らせる SRQE モ ードと、SRQ 発生を無視する SRQD モードがあります。

#### ①SRQE モード

割り込み処理機能を有効にするコマンドで SRQ が発生すると、ホストコンピュ ータに SRQ のメッセージを送ります。但し、コマンド実行中に SRQ が発生した 場合は、実行終了後(応答メッセージをホストコンピュータに返した後)に SRQ のメッセージを送ります。

RS-232C ポート割り込み機能を有するコンピュータであれば SRQ 発生の割り 込み処理ができます。

②SRQD モード

割り込み処理機能を無効にするコマンドです。SRQ が発生しても、ホストコン ピュータには何も送りません。電源 ON 時は、このモードにセットされます。

#### 4-3 内部バッファメモリ

ZS-6143AF は、ホストコンピュータからのコマンド、データそしてデリミタを内 部バッファメモリに格納してからコマンドの実行をします。バッファメモリのサイ ズは、デリミタも含めて 16K バイトです。もし 16K バイト以上送られてきた場合 O-ERR が発生します。

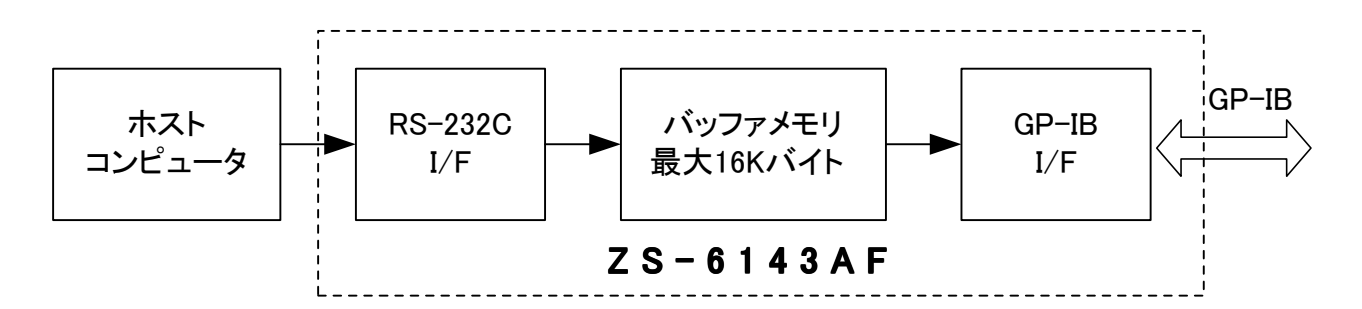

 また、GP-IB 機器からデータを受け取る動作をする場合も、データは内部バッフ ァに格納されます。このバッファメモリのサイズは、16K バイトです。従って、受 け取れるデータ数は 16K バイトまでです。これ以上のデータはバッファメモリには 格納されず捨てられます。

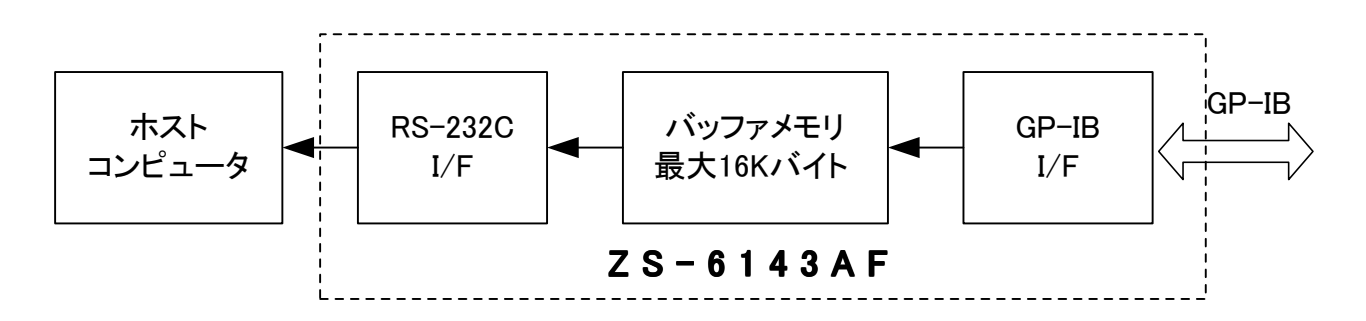

#### 4-4 初期設定

電源 ON 後の初期設定は、次のようになります。 GP-IB 送出時のデリミタ CR.LF&EOI GP-IB タイムアウト機能 なし SRQ モード設定 SRQD モード

#### 4-5 コマンド

- RS-232C インターフェイスを持つパソコン、PLC などから GP-IB 機器をコント ロールするための各種コマンドについて説明します。
- 4-5-① ホストコンピュータが使用できるコマンド

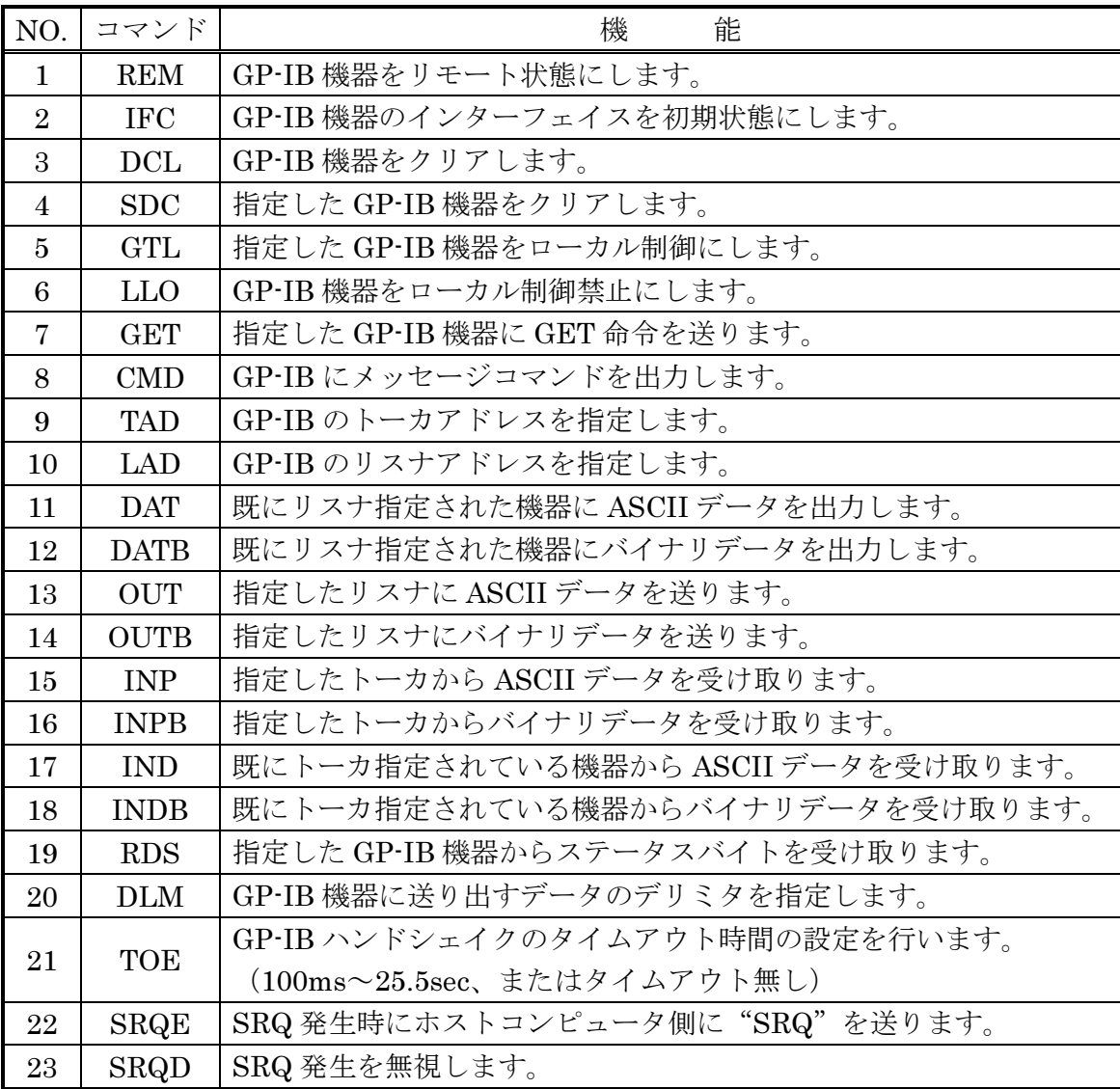

ホストコンピュータからのコマンドは

コマンド デリミタ

の順で送ります。

コマンドはコロン(:)で区切って連続して送ることができます。これをマルチコ マンドと呼びます。(マルチコマンド機能はディップスイッチで ON/OFF 切替が可 能です。)

マルチコマンドは

コマンド:コマンド:・・・・・・・・・・・・:コマンド:デリミタ

のような形式で送ります。

 マルチコマンドによって送られてきたコマンドは、順次実行し、全てのコマンドの 実行終了後、応答メッセージをホストコンピュータに返します。この応答メッセージ は、一番最後に実行したコマンドのものです。従って、応答メッセージでデータを返 す、5 つのコマンド (INP・INPB・IND・INDB・RDS) のいずれかをマルチコマ ンドで使用する場合は、必ずコマンド列の一番最後にして下さい。

 また、マルチコマンド実行中にエラーが発生した場合は、その時点でコマンドの実 行を終了し、エラーの応答メッセージをホストコンピュータに返します。

 デリミタは MODE スイッチで指定したデリミタコードを使用して下さい。また、 ZS-6143AF からメッセージをホストコンピュータへ送る場合も同じ MODE スイッ チでセットしたデリミタコードで送ります。

4-5-③ コマンドフォーマット

コマンドのフォーマットは次のようになります。

$$
\mathbf{J} \mathbf{J} \mathbf{J} \mathbf{J} \mathbf{J} = \mathbf{J} \mathbf{J} \mathbf{J} \mathbf{J} + \mathbf{J} \mathbf{J} \math
$$

アドレスまたはパラメータが複数の場合、カンマ(,)で区切ります。アドレスは 10 進 2 桁コード、パラメータ及びデータは 10 進 2 桁と 16 進 2 桁のコードがありま す。

 コマンドによってはセミコロン(;)以下が不必要なコマンド、あるいはスペース 以下が不必要なコマンドがあります。

#### 4-6 コマンド説明

- (1)REM(Remote) 機能:REN ラインを"Low"レベルにセットします。 電源 ON 後、本機は IFC を実行し REN ラインを"Low"にセットします。 書式:REM
- $(2)$  IFC (Interface Clear)
	- 機能: IFC ラインに $100 \mu$  sec の負パルスを出力します。 電源 ON 後、本機は IFC を実行します。 書式:IFC
- (3) DCL (Device Clear) 機能:GP-IB システム上の全ての機器に DCL メッセージを送り機器をクリア (機器固有の状態)します。
	- 書式:DCL
- (4) SDC (Selected Device Clear)
	- 機能:GP-IB システム上の A0~A<sup>n</sup> で、指定した機器に SDC メッセージを送り 機器をクリア(機器固有の状態)します。
	- 書式: SDC A<sub>0</sub>, A<sub>1</sub>, ..., A<sub>n</sub> Ao~An:機器アドレス (00~30) 10 進 2 桁 例 SDC 00,01,30
		- 機器アドレス 0,1,30 の機器をクリアします。
- $(5)$  GTL  $(Go$  To Local)
	- 機能:GP-IB システム上の全ての機器、または A0~A<sup>n</sup> で指定した機器に GTL メッセージを送り、機器をローカルモードにします。
	- 書式:①GTL

REN ラインは "High"レベルにセットされ全ての機器はローカルになり ます。

- ②GTL Ao, A<sub>1</sub>, ..., An
	- A0~A<sup>n</sup> で指定した機器に GTL メッセージを送ります。
	- Ao~An:機器アドレス (00~30) 10 進 2 桁
- 例 GTL 00,01,30 機器アドレス 0,1,30 の機器をローカルモードにします。
- (6)LLO(Local Lock Out)
	- 機能:GP-IB システム上の全ての機器に LLO メッセージを送り、機器をローカル モード禁止にします。

書式:LLO

- $(7)$  GET (Group Excute Trigger)
	- 機能:GP-IB システム上の A0~A<sup>n</sup> で指定した機器に GET メッセージを送り、 機器にトリガをかけます。
	- 書式: GET Ao, A<sub>1</sub>, ..., An Ao~An:機器アドレス (00~30) 10 進 2 桁
		- 例 GET 00,01,30 機器アドレス 0,1,30 の機器にトリガをかけます。
- $(8)$  CMD $(Command)$ 
	- 機器: GP-IB システム上に Co~Cnのメッセージコマンドコード (4-11 メッセ ージコード表 16 ページ参照)の ATN ラインを "Low"レベルにして 出力し、バスを制御します。 コマンドコードは、16 進 2 桁で表します。
		- 書式: CMD Co, C<sub>1</sub>, ..., C<sub>n</sub>

 $Co \sim C_n$ : コマンドコード (00~FF) 16 進 2 桁 (n<32)

例 CMD 3F,20,21,43

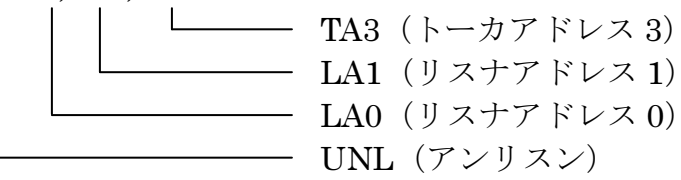

 $(9)$  TAD (Talker Address)

- 機能:GP-IB システム上の A で指定した機器をトーカにします。 指定できる機器は、1 つのみです。
- 書式:TAD A A:機器アドレス (00~30) 10 進 2 桁
	- 例 TAD 01 機器アドレス 1 の機器をトーカにします。
- $(10)$  LAD (Listener Address)
	- 機能:GP-IB システム上の A0~A<sup>n</sup> で指定した機器をリスナにします。
	- 書式: LAD Ao, A<sub>1</sub>, ..., An
		- Ao~An:機器アドレス (00~30) 10 進 2 桁
		- 例 LAD 00,01,30 機器アドレス 0,1,30 の機器をリスナにします。
- $(11)$  DAT  $(Data)$ 
	- 機能:GP-IB システム上にスペース以下の ASCII データの ATN ラインを "High レベルにして出力します。
		- 本コマンドはデリミタを送出しません。

コロン(:)は、[マルチコマンド = 有り]の設定ではデータとして使用 できません。

コロン(:)を使う場合は[マルチコマンド = 無し]に設定して下さい。 データに区切り (カンマ)は不要です。

- 書式: DAT XoX1... Xn Xo~Xn : ASCII データ (n<コマンド・デリミタ含め 16384 バイト) 例 DAT ABCD1234
	- GP-IB 上をデータモードにして ABCD1234 と出力します。
- $(12)$  DATB (Data Binary)
	- 機能:GP-IB システム上にスペース以下のバイナリデータの ATN ラインを "High"レベルにして出力します。 16 進 2 桁で表されたデータをバイナリデータに変換して出力します。 本コマンドはデリミタを送出しません。 最大データ数は 5000 となります。
	- 書式: DATB XYo, XY1, …XYn
		- XY0~XYn:1 バイトのバイナリデータを 16 進 2 桁で表します。(n<5000) 上位(X)、下位(Y)の順で送って下さい。
		- 例 DATB 05,F0,0A,A0

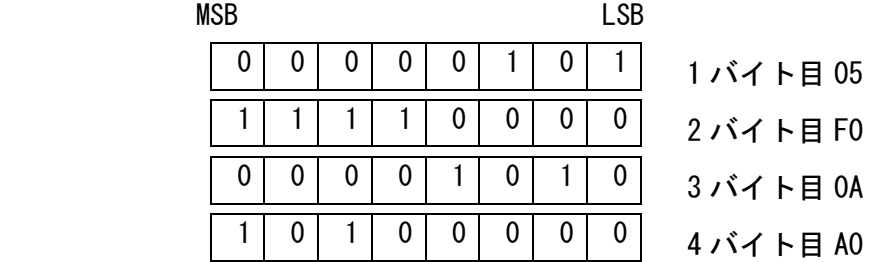

- $(13)$  OUT  $(OutPut)$ 
	- 機能:GP-IB システム上の指定した機器にセミコロン(;)以下の ASCII データと DLM コマンドで指定したデリミタを送ります。 指定できる機器は、1 つです。 コロン(:)は、[マルチコマンド = 有り]の設定ではデータとして使用 できません。 コロン(:)を使う場合は[マルチコマンド = 無し]に設定して下さい。 データに区切り (カンマ)は不要です。
	- 書式: OUT  $A: X_0X_1 \cdots X_n$ A:リスナ指定する機器アドレス (00~30) 10 進 2 桁 X0~Xn:ASCII データ(n<コマンド・デリミタ含め 16384 バイト)
		- 例 OUT 01;1234WXYZ 機器アドレス 1 の機器にデータ 1234WXYZ と DLM コマンドで指定 したデリミタを送ります。
- $(14)$  OUTB  $(Output$  Binary)
	- 機能:GP-IB システム上の指定した機器にセミコロン(;)以下のバイナリ データと DLM コマンドに関係無くデリミタとして EOI を送ります。 指定できる機器は、1 つです。 16 進 2 桁で表されたデータをバイナリデータに変換して送ります。 最大データ数は 5000 となります。
	- 書式: OUTB A; XY<sub>0</sub>, XY<sub>1</sub>, ..., XY<sub>n</sub> A:リスナ指定する機器アドレス (00~30) 10 進 2 桁 XY0~XYn:1 バイトのバイナリデータを 16 進 2 桁で表します。(n<5000) 上位(X)、下位(Y)の順で送って下さい。
		- 例 OUTB 01:50, F0, 0A, A0 機器アドレス 1 の機器に下記の用に出力し、デリミタとして EOI を送 ります。

#### msB and the state of the state of the state of the state of the state of the state of the state of the state o

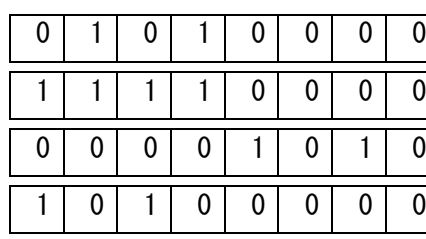

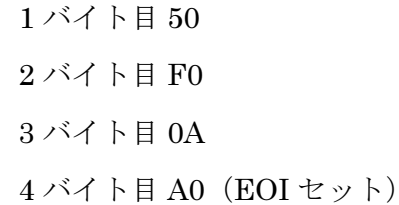

 $(15)$  INP (Input)

 機能:GP-IB システム上の指定したトーカ機器より ASCII データを受信し、 その終了後ホストコンピュータへデータを送ります。 GP-IB 側からの受信はデリミタで終了します。 受信できるデータ数は、16K バイト以下でそれ以上のデータはハンド シェイクはしますが内部バッファには取り込みません。 指定できる機器は、1 つだけです。 マルチコマンドで使用する場合は、一番最後にして下さい。

書式:INP A

A:トーカ指定する機器アドレス (00~30) 10 進 2 桁 ホストコンピュータへ送るデータの形式

X0X1X2・・・・X<sup>n</sup> デリミタ

X0~Xn:機器アドレス A の機器から取り込んだ ASCII データ

 $(16)$  INPB (Input Binary)

機能:GP-IB システム上の A で指定したトーカ機器からバイナリデータを 受信し、その終了後ホストコンピュータへバイナリデータを 16 進 2 桁の 形式に変換して送ります。 受信はデリミタ(EOI を指定して下さい)で終了し、受信できるデータ 数は 16K バイト以下です。それ以上は、ハンドシェイクしますが内部 バッファには取り込みません。指定できる機器は、1 つだけです。 マルチコマンドで使用する場合は、一番最後にして下さい。

#### 書式:INPB A

A:機器アドレス (00~30) 10 進 2 桁

ホストコンピュータへ返すデータの形式

XY0XY1XY2・・・・XY<sup>n</sup> デリミタ

 XY0~XYn:機器アドレス A の機器から取り込んだバイナリデータを上位、 下位の順で送ります。

例 INPB 01

機器アドレス 1 の機器からバイナリデータを取り込みます。

例 INP 01 機器アドレス 1 の機器から ASCII データを取り込みます。

#### $(17)$  IND (Input Data)

 機能:GP-IB システム上のトーカに指定されている機器から ASCII データを 受信し、その終了後ホストコンピュータへデータを送ります。受信は デリミタで終了します。

 受信できるデータ数は、16K バイト以下でそれ以上のデータはハンド シェイクはしますが内部バッファには取り込みません。

マルチコマンドで使用する場合は、一番最後に使用して下さい。

 このコマンドは既に設定してあるトーカから繰り返しデータを受信する 場合に使用します。

書式:IND

ホストコンピュータへ送るデータの形式

X0X1X2・・・・Xn デリミタ

X0~Xn:取り込んだ ASCII データ

 $(18)$  INDB (Input Data Binary)

 機能:GP-IB システム上のトーカに指定されている機器からバイナリデータを 受信し、その終了後ホストコンピュータへバイナリデータを 16 進 2 桁の 形式に変換して送ります。 受信はデリミタ(EOI を指定して下さい)で終了し、受信できるデータ数

は、16K バイト以下で、それ以上のデータはハンドシェイクはしますが内 部バッファには取り込みません。マルチコマンドで使用する場合は、一番 最後に使用して下さい。

書式:INDB

ホストコンピュータへ送るデータの形式

XY0XY1XY2・・・・XY<sup>n</sup> デリミタ

 XY0~XYn:取り込んだバイナリデータを 2 桁の 16 進へ変換し、 上位(X)、下位(Y)の順で送ります。

- (19)RDS(Read Status Byte)
	- 機能:GP-IB システム上の A0~An で指定した機器全てに、シリアルポールを 実行し、機器アドレス、ステータスバイトをホストコンピュータに返し ます。

どの機器が SRQ を出したかは、ホストコンピュータで判断します。 ホストコンピュータへ返すデータの形式は、16 進コードで機器アドレス 2桁とステータスバイト 2桁を1組として RDS コマンドで指定したアドレ スの順となります。

書式: RDS Ao, A<sub>1</sub>, ..., An

Ao~An:機器アドレス (00~30) 10 進 2 桁 ホストコンピュータへ返すデータの形式

A0S0A1S1・・・AnS<sup>n</sup> デリミタ

A0~An:機器アドレス (00~1E) 16 進 2 桁 S0~Sn:ステータスバイト(00~FF)16 進で 2 桁 本データが 40 (HEX) 以上の場合 SRQ 発生となります。

例 RDS 00,01,30

 機器アドレス 0、1、30 のステータスバイトを調べます。 返してきたデータが下記のデータの場合、機器アドレス 0 の機器が SRQ を 出しています。

004001001E00 デリミタ

- $(20)$  DLM (Delimiter)
	- 機能:ZS-6143AF から GP-IB システム上へ出力する場合のデリミタを P の値に よって指定します。

電源 ON 後は、CR.LF&EOI 指定となります。

書式:DLM P

 $P: \sqrt[3]{7}$ メータ (00~04)

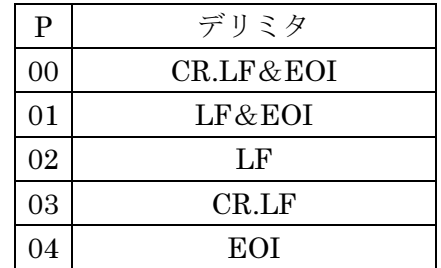

例 DLM 01

デリミタを LF&EOI に指定。

#### $(21)$  TOE (Time Out Error)

 機能:GP-IB ハンドシェイクが停止した時、その状態から抜けるためそれまで の待ち時間(タイムアウト時間)を P の値によって設定します。 タイムアウト時間は、16 進 2 桁で表す P の値を 10 進数に変換した数に 100ms をかけた時間となります。 タイムアウト時間以上ハンドシェイクが停止した場合 G-ERR メッセージ

をホストコンピュータへ送ります。

電源 ON 後は P=00 にセットされます。

- 書式:TOE P
	- P: パラメータ (00~FF) 16 進 2 桁

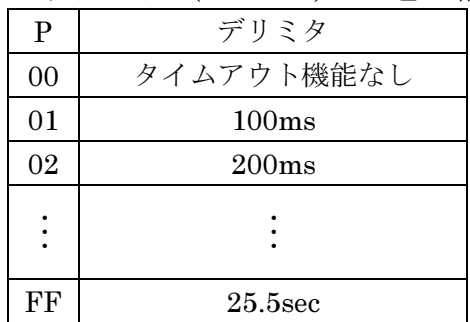

(22) SRQE (Service Request Enable)

機能:ZS-6143AF を SRQE 状態にします。

 GP-IB システム上で SRQ が発生した時に、ホストコンピュータに SRQ を 送ります。

他のコマンド実行中に SRQ が発生した場合は、コマンド実行終了後

- (メッセージ又はデータを送った後)に SRQ メッセージを送ります。
- 書式:SRQE

 ホストコンピュータへ送るデータ SRQ デリミタ

(23) SRQD (Service Request Disable)

 機能:ZS-6143AF を SRQD 状態にします。 GP-IB システム上で SRQ が発生しても無視します。

- 電源 ON 後は、このモードに設定されます。
- 書式:SRQD

#### 4-7 コマンドのまとめ

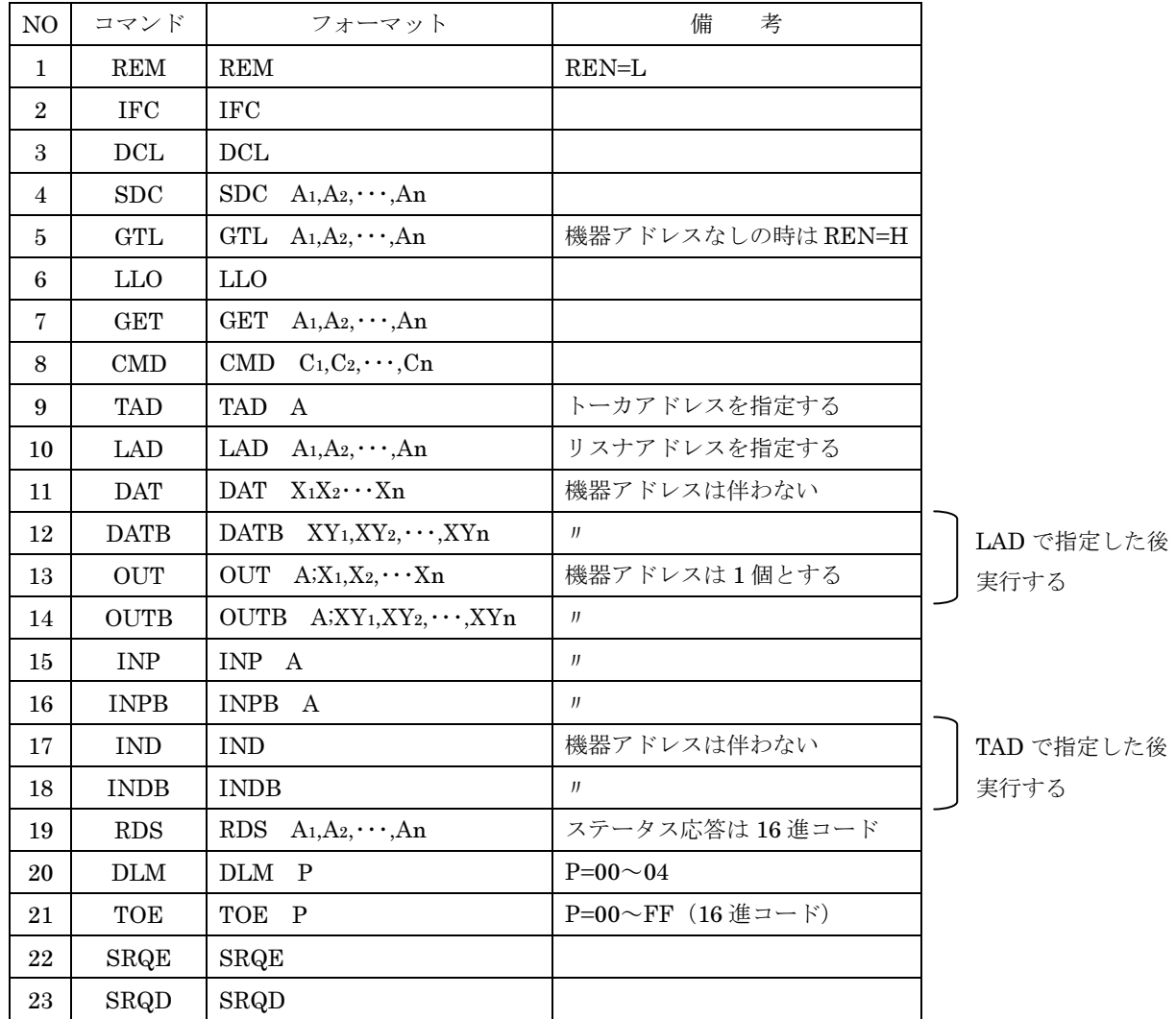

注1) An=00~30(機器アドレス)

注2) No.15~19 のコマンドをマルチコマンドで使用する場合、コマンドの一番 最後に送るようにして下さい。

4-8 RS-232C 側との動作シーケンス

 電源 ON 後 RTS 信号を ON にし常時受信可能となります。 データを 1 バイト受信すると RTS 信号は OFF になり受信処理が終わると ON になります。 送信時は CTS 信号が ON の時データを送信します。

#### 4-9 エラーメッセージ

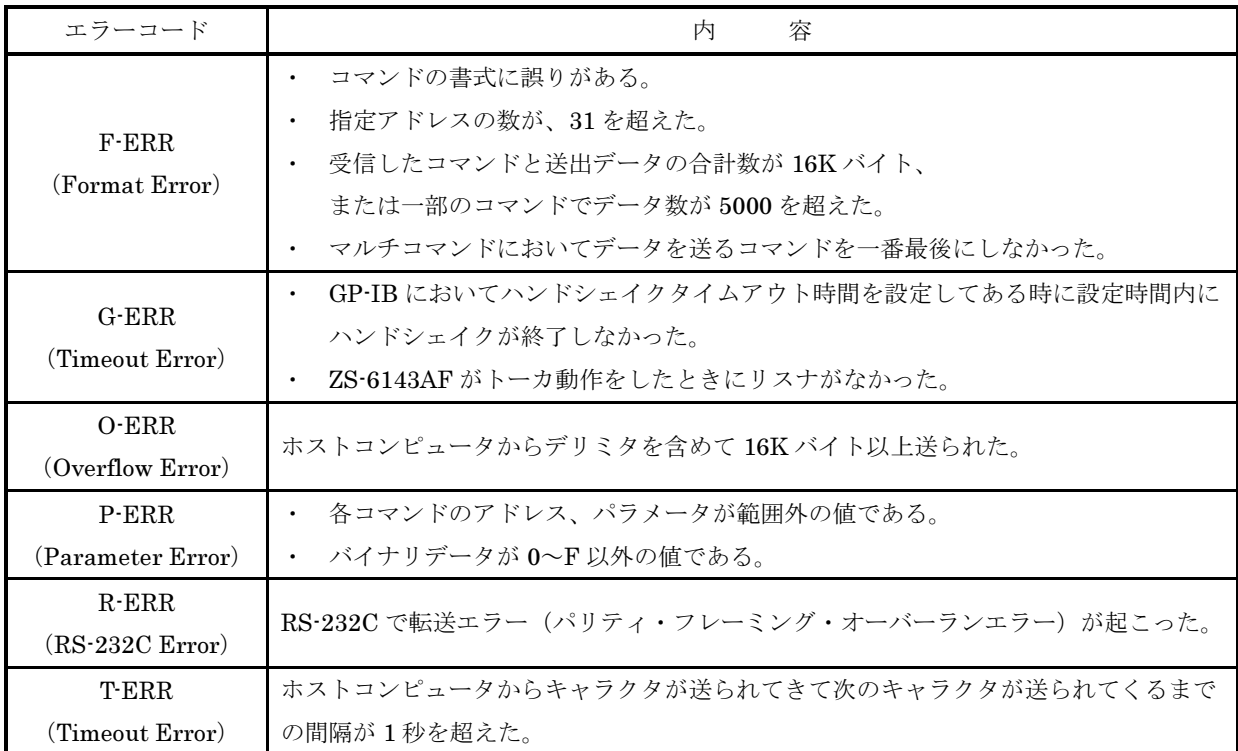

G-ERR が発生したときは、ZS-6143AF は UNT (5FH) および UNL (3FH) を 送出し、通信を停止させます。この場合は、トーカ、リスナの設定をやり直して下 さい。

 R-ERR が発生したときは、TX 及び RX の LED を同時に点滅させて電源再投入待 ちになります。以後は一切のコマンドを受け付けません。この場合は、電源を再投 入して ZS-6143AF を再起動してください。R-ERR 以外のエラーでは、エラーが発 生した時点でコマンドの処理を打ち切ります。

- 4-10 使用方法
	- (1) ADR スイッチ (SW3) のビット 1~5 で、GP-IB 機器アドレスの設定をします。 これが ZS-6143AF の GP-IB 機器アドレスとなります。
	- (2) MODE スイッチ (SW2) のビット 1~7 と、ボーレートスイッチ (SW4) で RS-232C のプロトコルを設定します。
	- (3)機器の構成は、以下のようにして下さい。
	- (4)RS-232C ケーブルの接続は、"5.RS-232C ケーブルの接続"を参照して下さい。
	- (5)GP-IB 機器、ZS-6143AF、ホストコンピュータの順に電源を ON にして下さい。 使用可能な状態となります。

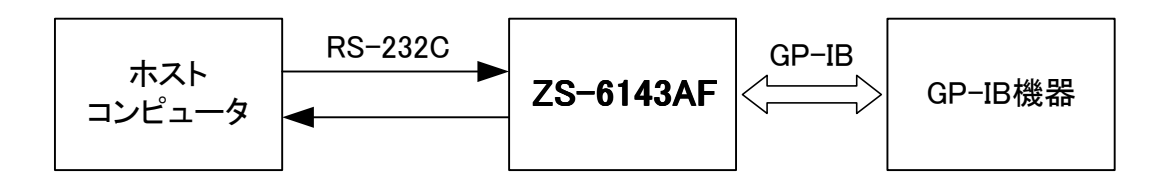

#### 4-11 GP-IB メッセージコード表

 コマンド情報は、ATN 信号が"L"の時にコントローラから出力される情報であり、 下図のようにコードが割り当てられます。

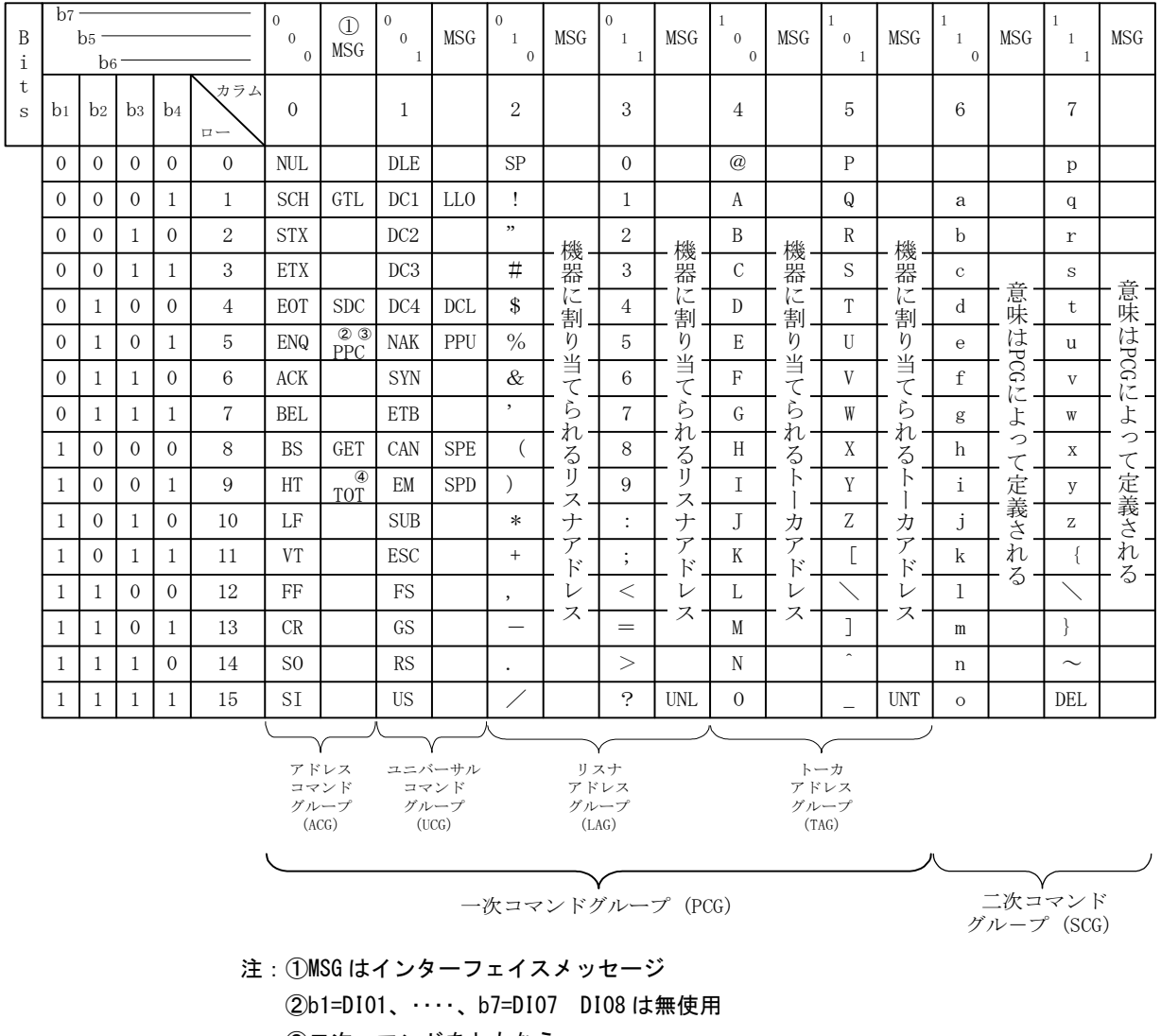

- ③二次コマンドをともなう ④未認知コマンド(UNC)
- GTL・・・Go to Local
- SDC・・・Selected Device Clear
- PPC・・・Parallel Poll Configure
- GET・・・Group Execute Triger
- $\ensuremath{\mathsf{TCT}\cdots\mathsf{Take}}$  Control
- LLO・・・Local Lockout
- DCL・・・Device Clear
- PPU・・・Parallel Poll Unconfigure
- SPE・・・Serial Poll Enable
- SPD・・・Serial Poll Disable

## 5.RS-232C ケーブルの接続

ZS-6143AF のケーブルは Dsub-9p  $\times \times$  - Dsub-9p  $\times \times$  KR-ECLK(サンワサプライ社製)または相当品 KR-LK(サンワサプライ社製)または相当品 などを、お使いください。

また、TXD、RXD のみで通信される場合は以下のように配線してください。 但しボーレートを 57600bps より高速にすると、通信エラーが起きる可能性があります。

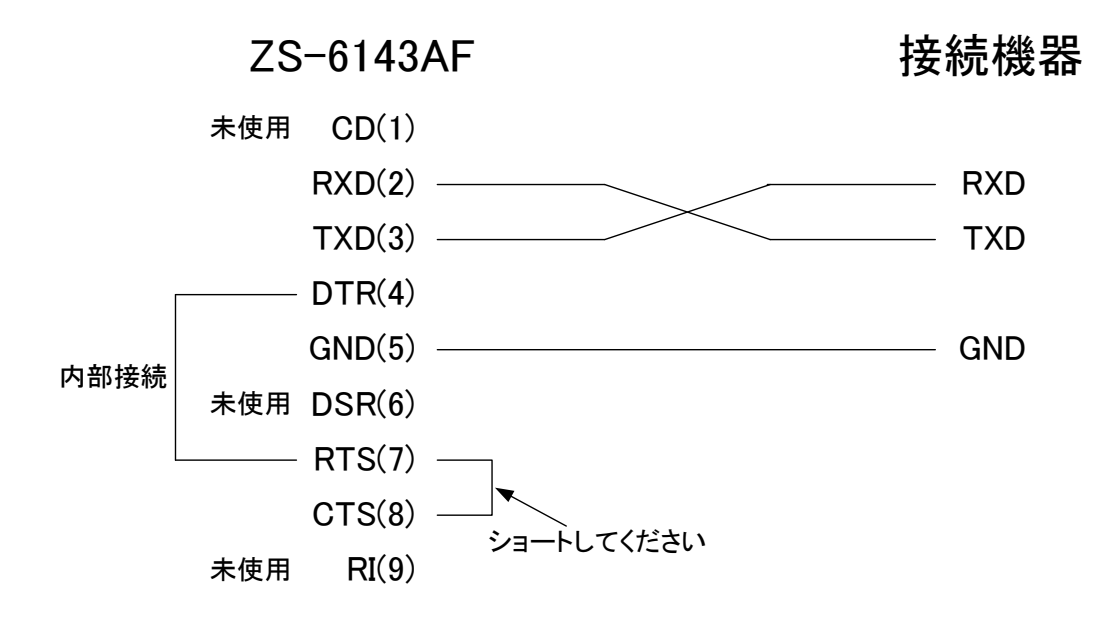

## 6.機能設定

 GP-IB アドレス、RS-232C 通信プロトコル、その他動作モードの設定などは 基板上のスイッチで行います。4 隅のネジを取り、上カバーを取り外して設定を 行って下さい。

SW2 SW3 SW4 niiin **inini TX RX TLKI LSN**  $1.261$ 

LED は GP-IB 及び RS-232C の通信状態を示します。

※購入時期のロットにより SW2 の左側に SW1(4 ビットのディップスイッチ)が実装されている 製品が存在しますが、このスイッチは初期状態のままでご使用下さい。

6-1 ADR スイッチ(SW3)

 GP-IB アドレス及び各種制御を指定します。 ※は出荷時の設定位置です。

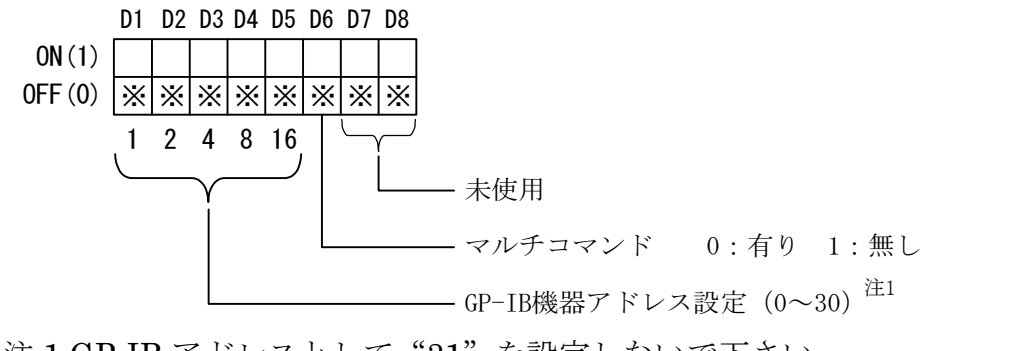

注 1.GP-IB アドレスとして"31"を設定しないで下さい。 また、GP-IB に接続されている機器と同じアドレスには設定しないで下さい。 6-2 MODE スイッチ(SW2) RS-232C の通信プロトコルを設定します。

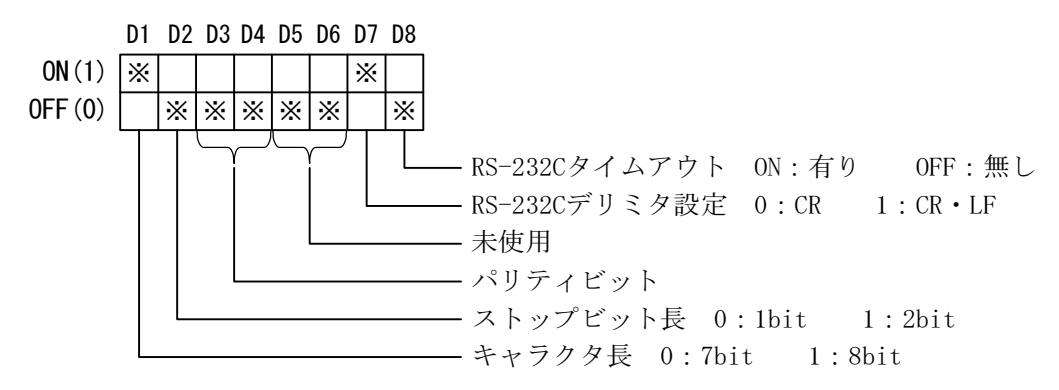

| パリティビット           |    |        |  |  |  |
|-------------------|----|--------|--|--|--|
| D3                | D4 | 内容     |  |  |  |
| $\mathbf{\Omega}$ |    | パリティ無し |  |  |  |
|                   |    | 奇数パリティ |  |  |  |
|                   |    | 偶数パリティ |  |  |  |

6-3 ボーレートスイッチ(SW4) 初期設定 9600bps

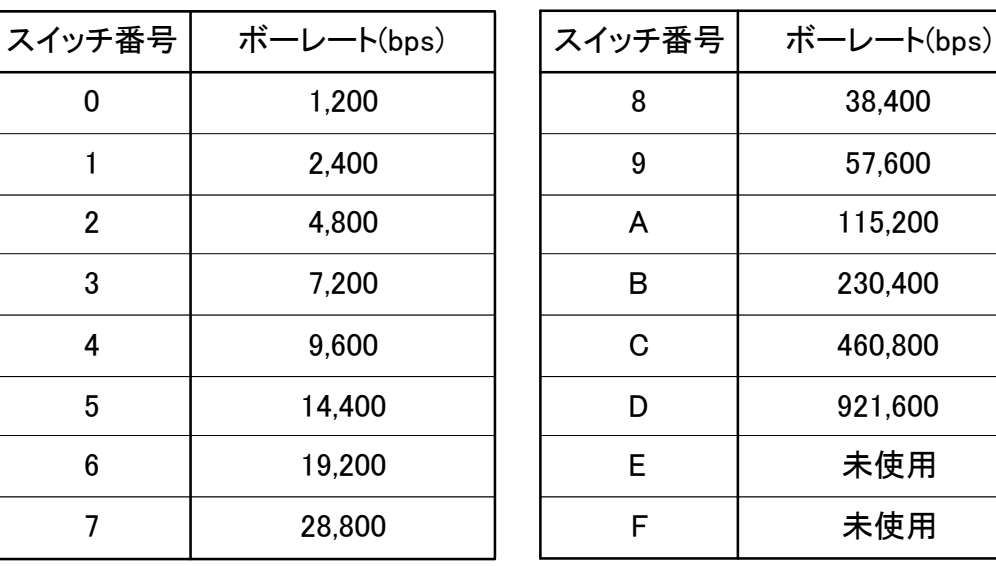

#### 6-4 LED

(1) パネル上の LED

| 名称           | 意<br>味                                                    |                          |
|--------------|-----------------------------------------------------------|--------------------------|
| <b>POWER</b> | 使用可能状態。                                                   |                          |
| TX.          | $RS-232C \sim \vec{\mathcal{T}} - \vec{\mathcal{T}}$ 転送中。 | 同時点滅時、                   |
| RX           | RS-232C からデータ受信中。                                         | $RS-232C = \overline{z}$ |
| TLK          | GP-IB ヘデータ送信中。                                            |                          |
| LSN          | GP-IB からデータ受信中。                                           |                          |

## 8.外観

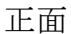

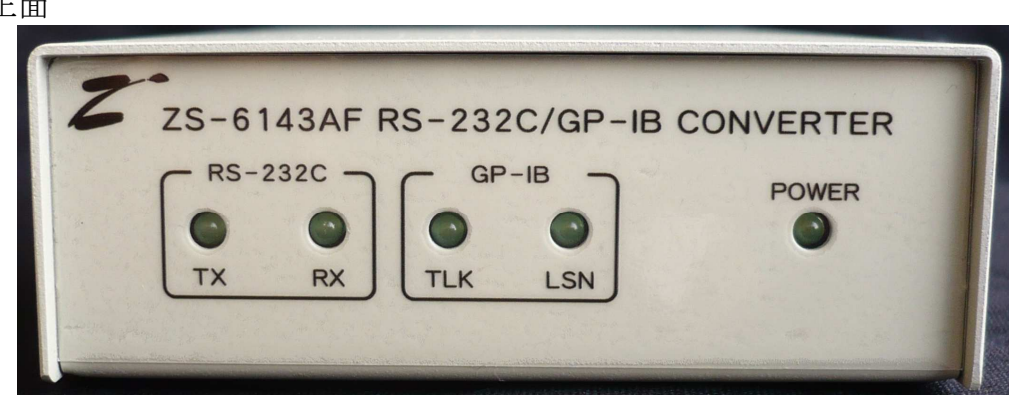

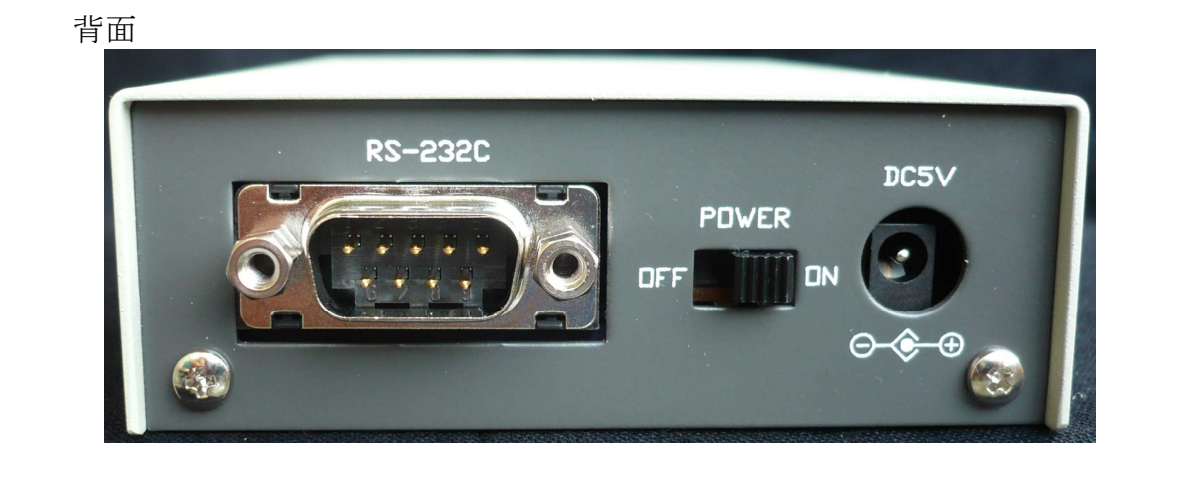

## 9.保証規定

弊社の製品は、厳密な品質管理と検査をもってお届けしていますが、お客様の正常な ご使用において、万一故障した場合は、当保証規定に記載の通り無償修理いたします。

- (1)保証期間中(ご購入日から 1 年間)に、取扱説明書などの注意書きに従った 正常な使用状態において、万一故障した場合には、無償で修理いたします。
- (2)次の場合は、保証期間中であっても有償修理になります。 ①誤った使用方法、あるいは不注意によって生じた故障や損傷。 ②不当な修理や改造により生じた故障や損傷。 ③火災、地震、その他の天災、地変、ならびに異常電圧などの外部要因によっ て生じた故障や損傷。 ④消耗部品の取り替え。 ⑤電源や電圧の変更。
- (3)本保証規定は、日本国内においてのみ有効です。